Version 11 Release 1 March 15, 2019

# *IBM Marketing Software Director Installation Guide*

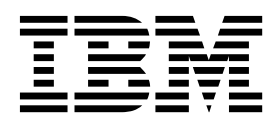

**Note**

Before using this information and the product it supports, read the information in ["Notices" on page 25.](#page-28-0)

This edition applies to version 11, release 1, modification 0 of IBM Marketing Software Director and to all subsequent releases and modifications until otherwise indicated in new editions.

**© Copyright IBM Corporation 2003, 2019.**

US Government Users Restricted Rights – Use, duplication or disclosure restricted by GSA ADP Schedule Contract with IBM Corp.

# **Contents**

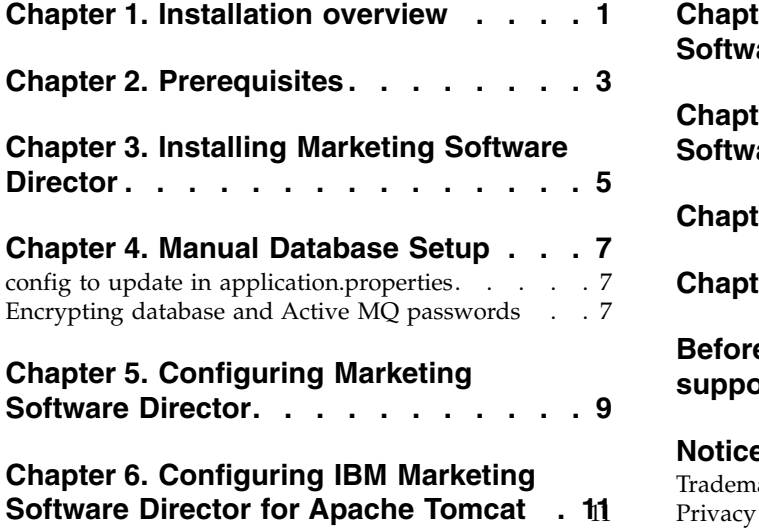

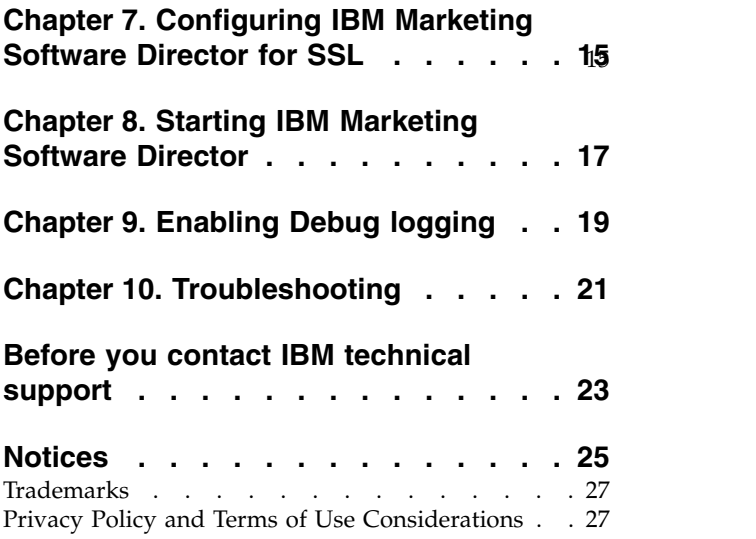

# <span id="page-4-0"></span>**Chapter 1. Installation overview**

IBM® Marketing Software Director helps you monitor the Campaign application health, monitor flowcharts, perform clean up operations, migration of campaigns, sessions, flowcharts from one environment to another environment and so on. IBM Marketing Software Director can be installed as a standalone application. IBM Marketing Software Director comes with two modules:

- IBM Marketing Software Director Server and
- IBM Marketing Software Director Agent

You must setup a single instance of IBM Marketing Software Director Server Instance. This will act as the Marketing Software Director application. IBM Marketing Software Director Agent should be installed on all the machines where Campaign applications are deployed or installed. For example - Application Server where Campaign web app is deployed, Campaign Listener machines and so on.

### **Supported IBM Campaign version**

IBM Marketing Software Director is compatible with IBM Campaign v11.1 only. Its not compatible with older versions of IBM Campaign.

### <span id="page-6-0"></span>**Chapter 2. Prerequisites**

The following pre-requsites must be fulfilled before you begin the IBM Marketing Software Director installation:

- 1. Apache ActiveMQ -5.15.7 is configured in the customer environment. IBM Marketing Software Director does not bundle or provide Apache ActiveMQ. You must download, install and configure it. Before beginning the IBM Marketing Software Director installation you should have the ActiveMQ - Broker URL, port and credentials. You are required to provide this information while installing IBM Marketing Software Director.
- 2. You should install the IBM Marketing Software Director agent on the Campaign systems (Web application and listener machines) - You must have the required information or access to install Marketing Software Director on these machines. Example - Operating system details like - hostname, login details, installation location and so on.
- 3. Please identify ports that could be used for Server component and Agent components. These ports should not be in use by any other service or application on the machine.
- 4. Add Campaign Listener Hostname in application:

**Note:** The Listener Hostname cannot be an IP address.

- 1. Login to Unica.
- 2. Go to Settings ->Configuration.
- 3. Got to Campaign ->unicaACListener.
- 4. Update the ServerHost to Hostname.
- Add the following Active MQ Setting for Campaign:
- 1. Go to Settings -> Configuration.
- 2. Go to FlowchartEvents . set "enableEvents" to yes.
- 3. Go to FlowhcartEvents-> ActiveMQ . Fil in all ActiveMQ details.
- For example:

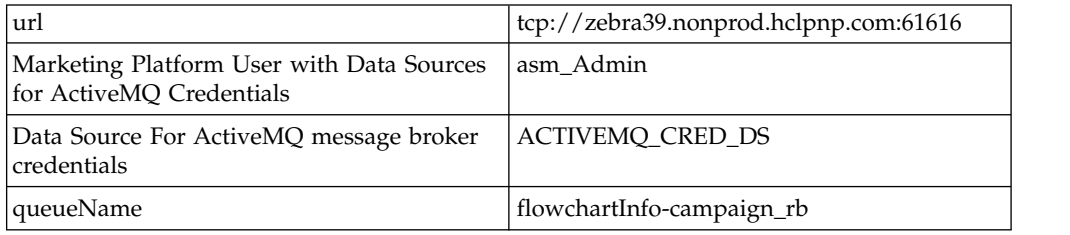

4. Go to Setting -> Users -> Select respective User -> Edit data sources -> Add New.

For example:

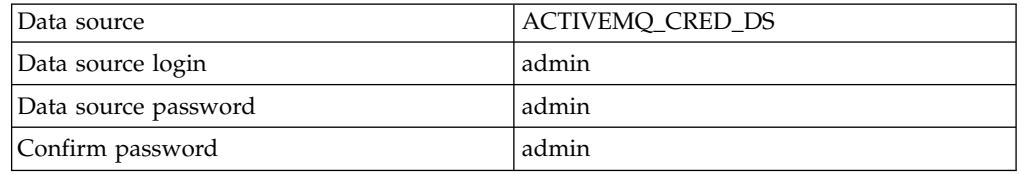

- 5. Assign all the data sources to the Marketing Platform user who is logged on to the IBM Director server. He can only then be able to perform a Test connection of Data sources within the IBM Marketing Software Director.
- 6. Install IBM Marketing Software Director Agent with the same user using which Campaign Listener or Campaign application was installed, so that it will have access to all the Campaign directories to access logs or start / stop / restart campaign listener.
- 7. A separate database schema/user are required to create and maintain system tables for Director. This database schema/user can be used once as the same as Campaign/Marketing Platform product but it can be a separate one.
- 8. Applicable only to the Windows OS The Marketing Software Director Agent system (on the computer where the Campaign Listener is installed): Please make sure that the following performance counters are available. You can check this by launching the Performance Monitor:
	- Processor Time
	- Working Set

These counters help the IBM Marketing Software Director - Agent application to gather the statistics of the Campaign listener or server processes on memory and CPU utilization.

**Note:** If the performance counters are not available, open the command prompt as an administrator on the target server and enter the following commands to rebuild the performance counters. Otherwise you will not be able to see the data in the System Usage Graph on the Windows Operating System.

- v For 32 bit machine:
	- cd %windir%\system32\
	- lodctr /R
- For 64 bit machine:
	- cd C:\Windows\SysWOW64\
	- lodctr /R

# <span id="page-8-0"></span>**Chapter 3. Installing Marketing Software Director**

IBM Marketing Software Director can be installed on Operating Systems supported / compatible with the IBM Campaign application. IBM Marketing Software Director can be installed in GUI / console mode, it does not support silent mode installation.

You can run the IBM Marketing Software Director installer as below:

Windows:

run IBM\_MarketingSoftware\_Director\_11.1.0.0\_win.exe

RHEL Linux / SUSE / AIX:

Run

./IBM\_MarketingSoftware\_Director\_11.1.0.0\_<os>.bin

You will be prompted for interactive inputs to proceed with the installation.

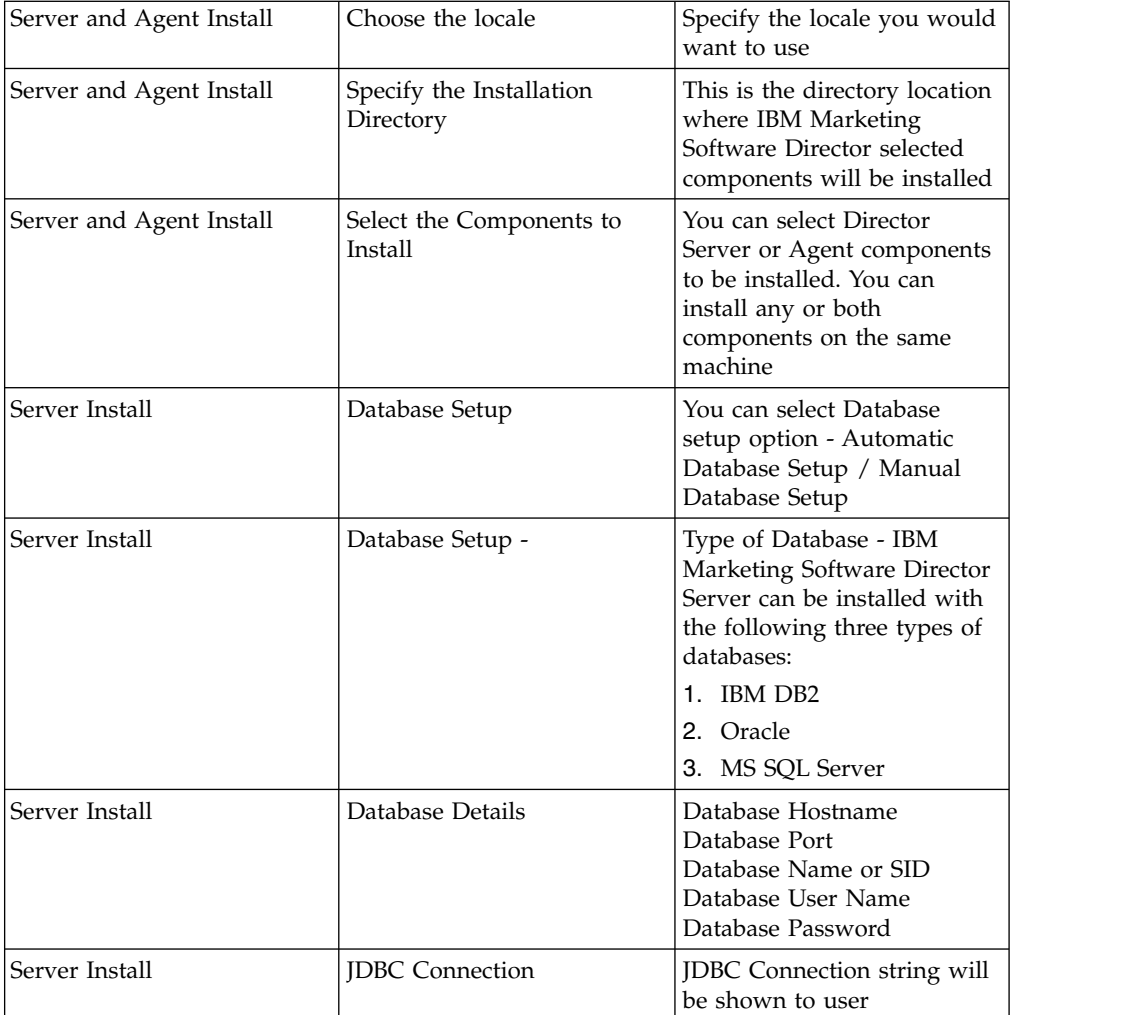

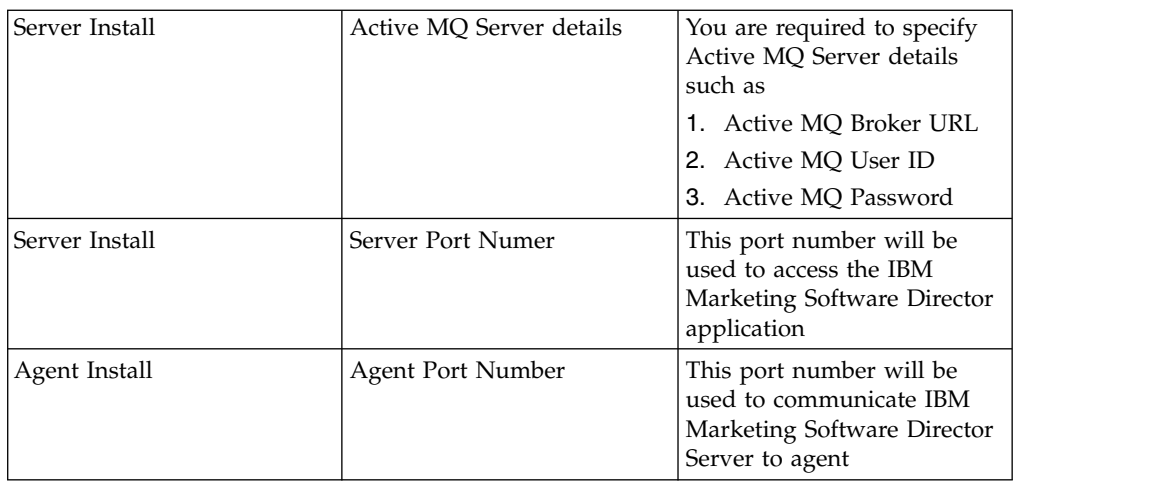

After the installation is complete, you can see the installation log under the installation directory with name Director\_Install\_MM\_DD\_YYYY\_HH\_MM\_SS.

**Datasource and ActiveMQ passwords**: The Datasource and ActiveMQ passwords should be in an encrypted format in the Application.properties file and they should work correctly.

**Note**: If the database or Active MQ passwords have expired or have changed then:

- 1. You must go to the \$INSTALLATION\_PATH/Server/tools/bin path.
- 2. Run the encrypt.sh utility with the password to encrypt the password.
- 3. You must replace this encrypted password in application.properties file.

For example: \$INSTALLATION\_PATH/Server/tools/bin/encrypt.bat -p <password to encrypt>

<Install\_Path>/Server/Downloads Web logs and Server logs will be downloaded to this location. For example: Flowchart logs, Campaign web logs, Listener logs, and so on.

**Note:** Server port number and agent port number are the port numbers used by IBM Marketing Software Director server and agent respectively and are not those that are used by IBM Marketing Platform or Campaign application or by the web application server. Also please ensure that these port numbers should not have been already used by other applications running on that machine and should be accessible throughout the network.

# <span id="page-10-0"></span>**Chapter 4. Manual Database Setup**

In case of manual DB selection, the Director Server Installer will not ask for DB details and will not run DB scripts. You have to run the DB scripts (<DirectorHome>\Server\tools\DDL) manually and update the DB details in the <Install\_Path\_Director\_Server>/Server/application.properties file.

### **config to update in application.properties**

The following config should be updated in application.properties in case of Manual database setup: #DB details spring.datasource.url=<jdbc url> spring.datasource.username=<db username> spring.datasource.password=<db password> spring.datasource.driverClassName=<Database Driver> #Hibernate Config spring.jpa.hibernate.dialect= <Dialect>

Example:

spring.datasource.url=jdbc:db2://zebra682.nonprod.hclpnp.com:50001/testdb4

spring.datasource.username=uc684

spring.datasource.password=ENC(7iWciyBkHv0lfDP6PIftwLgqxu5P8DTs)

spring.datasource.driverClassName=com.ibm.db2.jcc.DB2Driver

spring.jpa.hibernate.dialect=org.hibernate.dialect.DB2Dialect

### **Encrypting database and Active MQ passwords**

- 1. Go to \$INSTALLATION\_PATH/Server/tools/bin.
- 2. Run the encrypt.sh utility with the given password to encrypt the password's value.
- 3. Replace that encrypted value of the password in the application.properties file manually.

For example: \$INSTALLATION\_PATH/Server/tools/bin/encrypt.bat -p <password to encrypt>

# <span id="page-12-0"></span>**Chapter 5. Configuring Marketing Software Director**

### **Change in ActiveMQ configuration**

After IBM Marketing Software Director server installation you might need to change the ActiveMQ configuration. You can do this by modifying the ActiveMQ configuration in the <IBM Director Install Path> /Server/application.properites

spring.activemq.broker-url=ACTIVE\_MQ\_BROKER\_URL

spring.activemq.user=ACTIVE\_MQ\_USER

spring.activemq.password=ACTIVE\_MQ\_USER\_PASSWORD

#### **Listener resource consumption data**

By default, the IBM Marketing Software Director server maintains listener CPU and Memory consumption data of the last 7 days. If you require more data than this, it can be done by updating the <IBM Director Install Path> /Server/application.properites

set parameter addon.listener.profile.data.days=<number of days>

This will retain the data for the specified number of days in the **ao\_listener\_rc** table but the graph will show data for the last 7 days (beginning today) only.

**Note:** Setting a higher value for days to retain data can cause delay in the update to the System Usage chart.

### <span id="page-14-0"></span>**Chapter 6. Configuring IBM Marketing Software Director for Apache Tomcat**

If Campaign is deployed on Tomcat Web Server, please follow below steps to start / stop or get status of Campaign deployment in Tomcat from IBM Marketing Software Director:

Prerequistites:

1. Configure <TomcatDirectory>/conf/jmxremote.access and jmxremote.password file . Please contact your Tomcat administrator for details .

jmxremote.access: It should provide the access roles for the Tomcat users. User you should have been provided with access required to get the status like readonly and readwrite.

Example: Contents of jmxremote.access:

monitorRole readonly

controlRole readwrite

tomcat readwrite

Note : Please ensure you give readwrite permission for controlRole and tomcat

jmxremote.password: It should provide the username and password for the Tomcat user, this file should restrict access to other users other than the user who runs the Director agent.

Example: Contents of jmxremote.password

monitorRole tomcat

controlRole tomcat

tomcat unica\*03

2. Add JMXremote configuration(JMX remote access ,JMX password file and JMX port ), JVM argument and JVM Heap size as per the system load and configuration for Campaign application. Please make sure JMXremote port should not conflict with any other application port. Please contact your Tomcat Administrator for details .

CATALINA OPTS=-Dcom.sun.management.jmxremote -Dcom.sun.management.jmxremote.port=<JMX PORT> -Dcom. -Dcom.sun.management.jmxremote.authenticate=true -

Dcom.sun.management.jmxremote.password.file=../conf/jmxremote.password -Dcom.sun.management.jmxremote.access.file=../conf/jmxremote.access

Here is Sample example which needs to be added in <TomcatDirectory>/bin/ setenv.sh

set "CATALINA\_OPTS=%CATALINA\_OPTS% -Xms2560m -Xmx2560m -XX:MaxPermSize=512m -Dcom.sun.management.jmxremote -Dcom.sun.management.jmxremote.port=<JMXremote\_PORT> -Dcom.sun.management.jmxremote.ssl=false -Dcom.sun.management.jmxremote.authenticate=true -Dcom.sun.management.jmxremote.password.file=\$TOMCAT\_HOME/conf/ jmxremote.password -Dcom.sun.management.jmxremote.access.file=\$TOMCAT\_HOME/conf/ jmxremote.access -Dcom.sun.management.jmxremote.rmi.port=<JMXremote\_PORT> -Djava.rmi.server.hostname=<HOST\_NAME>"

set "JAVA\_OPTS=%JAVA\_OPTS% -DUNICA\_PLATFORM\_CACHE\_ENABLED=true -Dclient.encoding.override=UTF-8 -Dcom.sun.management.jmxremote

Note : If you don't want to use Autentication for Tomcat Webserver then you have to set JMX remote authenticate option value as false.

E.g : -Dcom.sun.management.jmxremote.authenticate=false

3. Please replace "localhost" with fully qualified hostname (eg. camel09.nonprod.hclpnp.com) in server.xml in following places :

E.g:

a) <Host name="camel09.nonprod.hclpnp.com" appBase="webapps" unpackWARs="true" autoDeploy="true">

b) <Engine name="Catalina" defaultHost="camel09.nonprod.hclpnp.com">

4. Create a directory with fully qualified host name under \$TOMCAT\_HOME/ conf/Catalina/ . Copy campaign.xml from \$TOMCAT\_HOME/conf/Catalina/ localhost/ to \$TOMCAT\_HOME/conf/Catalina/<fully\_qualified\_host\_name>/ campaign.xml

E.g:

\$TOMCAT\_HOME/conf/Catalina/camel09.nonprod.hclpnp.com/Campaign.xml

5. Restart the Tomcat web application server so your changes take effect.

Configuring Tomcat WebServer in IBM Marketing Software Director:

1. In the Environment Page of Marketing Software Director Configure Web Server as Tomcat by providing full Qualitified host name , applicaiton name ,agent port , Campaign Home and Web Server details which inclues Server Type and JMX port . Below is an example:  $E.g.$ \*SERVER HOST - Fully qualified name with domain E.g : camel09.nonprod.hclpnp.com \*DEPLOYED APPLICATION NAME - Campaign \*AGENT PORT - 1112 \*AGENT ON HTTPS - False \*CAMPAIGN HOME - C:\HCL\MarketingSoftware11\Campaign --\*WEB SERVER DETAILS \*Server type - Tomcat

\*Tomcat JMX Port - 9080

2. Go to Health Check ->Application Deployment. You can now get the Status of the Campaign Application / start or stop Campaign Application deployed on the Tomcat Server.

Note: Starting / stopping Campaign Application status can be checked in the Job queue.

Status will be shown in Application Deployment with a Green(Running) or Red icon (Stopped) with TimeStamp.

### <span id="page-18-0"></span>**Chapter 7. Configuring IBM Marketing Software Director for SSL**

Perform the following steps to configure SSL for IBM Marketing Software Director Server and Agent:

Prerequisites:

1. The Campaign and Marketing Platform application should SSL enabled too.

2. In IBM Marketing Platform, navigate to "Affinium | suite | security | apiSecurity | manage" from Settings >> Configuration and enable "Secure API access over HTTPS" property for User, Policy, Configuration, Datasource and Login.

Configure SSL for IBM Marketing Software Director Server by performing the following steps:

Prerequisite:

Copy certificate files (.cer / .jks) used for Marketing Platform to the machine where IBM Marketing Software Director server will be running. For example - PlatformClientIdentity.jks and PlatformClientSecurityCert.cer used to configure Marketing Platform / Campaign SSL environment.

1. Navigate to <IBM\_MARKETING\_DIRECTOR\_SERVER\_HOME>\Server and open application.properties file , change below values:

Un-comment all below :

server.ssl.key-alias=PlatformClientIdentity #this should same alias as of PlatformClientIdentity.jks

server.ssl.key-password=unica\*03 #this should be same password used to create PlatformClientIdentity.jks

server.ssl.key-store=C:\\PROGRA~1\\Java\\JDK18~1.0\_1

bin

PlatformClientIdentity.jks #Provide the path where you copied PlatformClientIdentity.jks

server.ssl.key-store-provider=SUN #if using Oracle JRE , provider is SUN , for IBM Jre , provider is IBMJCE

server.ssl.key-store-type=JKS

2. Import the certificate inside the JRE keystore which will be used to start IBM Marketing Software Director server:

keytool -import -file PlatformClientSecurityCert.cer -alias addonkey -keystore \$JDK\_HOME/jre/lib/security/cacerts

3. Start the IBM Marketing Software Director Server

\$JDK\_HOME/bin/java -jar add-on\_Server-11.1.0.0

Configure SSL for IBM Marketing Software Director Agent by performing the following steps:

Pre-requisite:

Copy certificate files (.cer / .jks) used for Marketing Platform to the machine where IBM Marketing Software Director Agent will be running. For example - PlatformClientIdentity.jks and PlatformClientSecurityCert.cer used to configure Marketing Platform / Campaign SSL environment.

1. Navigate to <IBM\_MARKETING\_DIRECTOR\_SERVER\_HOME>\Agent and open application.properties file, change below values:

Un-coment all below :

server.ssl.key-alias=PlatformClientIdentity #this should same alias as of PlatformClientIdentity.jks

server.ssl.key-password=unica\*03 #this should be same password used to create PlatformClientIdentity.jks

server.ssl.key-store=C:\\PROGRA~1\\Java\\JDK18~1.0\_1

bin

PlatformClientIdentity.jks #Provide the path where you copied PlatformClientIdentity.jks

server.ssl.key-store-provider=SUN #if using Oracle JRE , provider is SUN , for IBM Jre , provider is IBMJCE

server.ssl.key-store-type=JKS

2. Import the certificate inside the JRE keystore which will be used to start IBM Marketing Software Director server:

keytool -import -file PlatformClientSecurityCert.cer -alias addonkey -keystore \$JDK\_HOME/jre/lib/security/cacerts

3. Start the IBM Marketing Software Director Agent:

\$JDK\_HOME/bin/java -jar add-on\_Server-11.1.0.0

# <span id="page-20-0"></span>**Chapter 8. Starting IBM Marketing Software Director**

IBM Marketing Software Director server or agent can be started using below steps. It runs Java 1.8 to run the application.

Pre-requisites:

Java 1.8 path should be set on the Operating System.

Starting IBM Marketing Software Director - Server application

v java -jar add-on\_Server-11.1.0.0.jar

where the jar is located in <IBM Director Install Path> /Server

Starting IBM Marketing Software Director - Agent application

• java -jar add-on\_Agent-11.1.0.0.jar

where the jar is located in <IBM Director Install Path>/Agent

#### **Note:**

- 1. IBM Marketing Software Director Server and Agent applications should be up and running as long as IBM Campaign is running, Failure to do this will lead to incomplete or no information of Health or monitoring available with the IBM Marketing Software Director server.
- 2. Apache ActiveMQ should be available as long as IBM Campaign application is up and running. Failure to do this will lead to incomplete / no information being passed / shared with IBM Marketing Software Director. This can also lead to inconsistent information in the Flowchart monitoring section on the IBM Marketing Software Director application.
- 3. application.properties available at <IBM\_Director\_Home>\Server is always referred when the Director server is started. If you wish to make any change, for example: port number, you should make it in the application.properties available at this location and restart the IBM Director server.

# <span id="page-22-0"></span>**Chapter 9. Enabling Debug logging**

By default IBM Marketing Software Director - Server and Agent applications show ERROR logs in the log files or console.

IBM Marketing Software Director Server log file is available at <DIRECTOR\_HOME>/Server/logs/add-on\_server.log

IBM Marketing Software Director Agent log file is available at <DIRECTOR\_HOME>/Agent/logs/add-on\_agent.log

Its not recommended that you change the logging level as it might impact in the application performance.

You can change the logging level in the JAR file by updating the BOOT-INF/classes/log4j2-spring.xml for the following parameters:

<Root level="error">

<Logger name="com.hclpnp" level="info">

Possible values are: ERROR, INFO, WARN, DEBUG.

# <span id="page-24-0"></span>**Chapter 10. Troubleshooting**

1. Not able to shutdown Marketing Software Director server: Workaround: If for any reason, the Marketing Software Director server does not get shutdown with Ctrl +C, user can kill the process id to shutdown the Marketing Software Director-server

### <span id="page-26-0"></span>**Before you contact IBM technical support**

If you encounter a problem that you cannot resolve by consulting the documentation, your company's designated support contact can log a call with IBM technical support. Use these guidelines to ensure that your problem is resolved efficiently and successfully.

If you are not a designated support contact at your company, contact your IBM administrator for information.

**Note:** Technical Support does not write or create API scripts. For assistance in implementing our API offerings, contact IBM Professional Services.

#### **Information to gather**

Before you contact IBM technical support, gather the following information:

- A brief description of the nature of your issue.
- Detailed error messages that you see when the issue occurs.
- Detailed steps to reproduce the issue.
- Related log files, session files, configuration files, and data files.
- Information about your product and system environment, which you can obtain as described in "System information."

#### **System information**

When you call IBM technical support, you might be asked to provide information about your environment.

#### **Contact information for IBM technical support**

For ways to contact IBM technical support, see the IBM Product Technical Support website: [\(http://www.ibm.com/support/entry/portal/open\\_service\\_request\)](http://www.ibm.com/support/entry/portal/open_service_request).

**Note:** To enter a support request, you must log in with an IBM account. This account must be linked to your IBM customer number. To learn more about associating your account with your IBM customer number, see **Support Resources > Entitled Software Support** on the Support Portal.

### <span id="page-28-0"></span>**Notices**

This information was developed for products and services offered in the U.S.A.

IBM may not offer the products, services, or features discussed in this document in other countries. Consult your local IBM representative for information on the products and services currently available in your area. Any reference to an IBM product, program, or service is not intended to state or imply that only that IBM product, program, or service may be used. Any functionally equivalent product, program, or service that does not infringe any IBM intellectual property right may be used instead. However, it is the user's responsibility to evaluate and verify the operation of any non-IBM product, program, or service.

IBM may have patents or pending patent applications covering subject matter described in this document. The furnishing of this document does not grant you any license to these patents. You can send license inquiries, in writing, to:

IBM Director of Licensing IBM Corporation North Castle Drive Armonk, NY 10504-1785 U.S.A.

For license inquiries regarding double-byte (DBCS) information, contact the IBM Intellectual Property Department in your country or send inquiries, in writing, to:

Intellectual Property Licensing Legal and Intellectual Property Law IBM Japan, Ltd. 19-21, Nihonbashi-Hakozakicho, Chuo-ku Tokyo 103-8510, Japan

The following paragraph does not apply to the United Kingdom or any other country where such provisions are inconsistent with local law: INTERNATIONAL BUSINESS MACHINES CORPORATION PROVIDES THIS PUBLICATION "AS IS" WITHOUT WARRANTY OF ANY KIND, EITHER EXPRESS OR IMPLIED, INCLUDING, BUT NOT LIMITED TO, THE IMPLIED WARRANTIES OF NON-INFRINGEMENT, MERCHANTABILITY OR FITNESS FOR A PARTICULAR PURPOSE. Some states do not allow disclaimer of express or implied warranties in certain transactions, therefore, this statement may not apply to you.

This information could include technical inaccuracies or typographical errors. Changes are periodically made to the information herein; these changes will be incorporated in new editions of the publication. IBM may make improvements and/or changes in the product(s) and/or the program(s) described in this publication at any time without notice.

Any references in this information to non-IBM Web sites are provided for convenience only and do not in any manner serve as an endorsement of those Web sites. The materials at those Web sites are not part of the materials for this IBM product and use of those Web sites is at your own risk.

IBM may use or distribute any of the information you supply in any way it believes appropriate without incurring any obligation to you.

Licensees of this program who wish to have information about it for the purpose of enabling: (i) the exchange of information between independently created programs and other programs (including this one) and (ii) the mutual use of the information which has been exchanged, should contact:

IBM Corporation B1WA LKG1 550 King Street Littleton, MA 01460-1250 U.S.A.

Such information may be available, subject to appropriate terms and conditions, including in some cases, payment of a fee.

The licensed program described in this document and all licensed material available for it are provided by IBM under terms of the IBM Customer Agreement, IBM International Program License Agreement or any equivalent agreement between us.

Any performance data contained herein was determined in a controlled environment. Therefore, the results obtained in other operating environments may vary significantly. Some measurements may have been made on development-level systems and there is no guarantee that these measurements will be the same on generally available systems. Furthermore, some measurements may have been estimated through extrapolation. Actual results may vary. Users of this document should verify the applicable data for their specific environment.

Information concerning non-IBM products was obtained from the suppliers of those products, their published announcements or other publicly available sources. IBM has not tested those products and cannot confirm the accuracy of performance, compatibility or any other claims related to non-IBM products. Questions on the capabilities of non-IBM products should be addressed to the suppliers of those products.

All statements regarding IBM's future direction or intent are subject to change or withdrawal without notice, and represent goals and objectives only.

All IBM prices shown are IBM's suggested retail prices, are current and are subject to change without notice. Dealer prices may vary.

This information contains examples of data and reports used in daily business operations. To illustrate them as completely as possible, the examples include the names of individuals, companies, brands, and products. All of these names are fictitious and any similarity to the names and addresses used by an actual business enterprise is entirely coincidental.

#### COPYRIGHT LICENSE:

This information contains sample application programs in source language, which illustrate programming techniques on various operating platforms. You may copy, modify, and distribute these sample programs in any form without payment to IBM, for the purposes of developing, using, marketing or distributing application programs conforming to the application programming interface for the operating

<span id="page-30-0"></span>platform for which the sample programs are written. These examples have not been thoroughly tested under all conditions. IBM, therefore, cannot guarantee or imply reliability, serviceability, or function of these programs. The sample programs are provided "AS IS", without warranty of any kind. IBM shall not be liable for any damages arising out of your use of the sample programs.

If you are viewing this information softcopy, the photographs and color illustrations may not appear.

### **Trademarks**

IBM, the IBM logo, and ibm.com are trademarks or registered trademarks of International Business Machines Corp., registered in many jurisdictions worldwide. Other product and service names might be trademarks of IBM or other companies. A current list of IBM trademarks is available on the Web at "Copyright and trademark information" at www.ibm.com/legal/copytrade.shtml.

### **Privacy Policy and Terms of Use Considerations**

IBM Software products, including software as a service solutions, ("Software Offerings") may use cookies or other technologies to collect product usage information, to help improve the end user experience, to tailor interactions with the end user or for other purposes. A cookie is a piece of data that a web site can send to your browser, which may then be stored on your computer as a tag that identifies your computer. In many cases, no personal information is collected by these cookies. If a Software Offering you are using enables you to collect personal information through cookies and similar technologies, we inform you about the specifics below.

Depending upon the configurations deployed, this Software Offering may use session and persistent cookies that collect each user's user name, and other personal information for purposes of session management, enhanced user usability, or other usage tracking or functional purposes. These cookies can be disabled, but disabling them will also eliminate the functionality they enable.

Various jurisdictions regulate the collection of personal information through cookies and similar technologies. If the configurations deployed for this Software Offering provide you as customer the ability to collect personal information from end users via cookies and other technologies, you should seek your own legal advice about any laws applicable to such data collection, including any requirements for providing notice and consent where appropriate.

IBM requires that Clients (1) provide a clear and conspicuous link to Customer's website terms of use (e.g. privacy policy) which includes a link to IBM's and Client's data collection and use practices, (2) notify that cookies and clear gifs/web beacons are being placed on the visitor's computer by IBM on the Client's behalf along with an explanation of the purpose of such technology, and (3) to the extent required by law, obtain consent from website visitors prior to the placement of cookies and clear gifs/web beacons placed by Client or IBM on Client's behalf on website visitor's devices

For more information about the use of various technologies, including cookies, for these purposes, See IBM's Online Privacy Statement at: http://www.ibm.com/ privacy/details/us/en section entitled "Cookies, Web Beacons and Other Technologies."

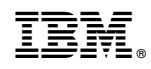

Printed in USA